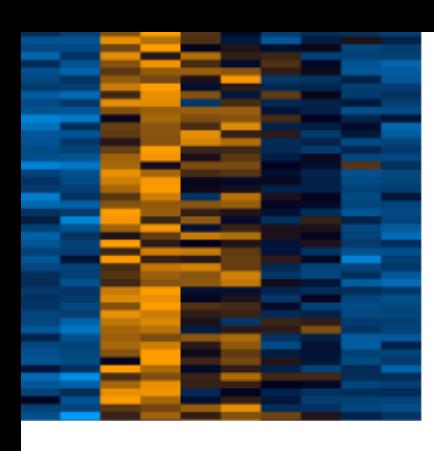

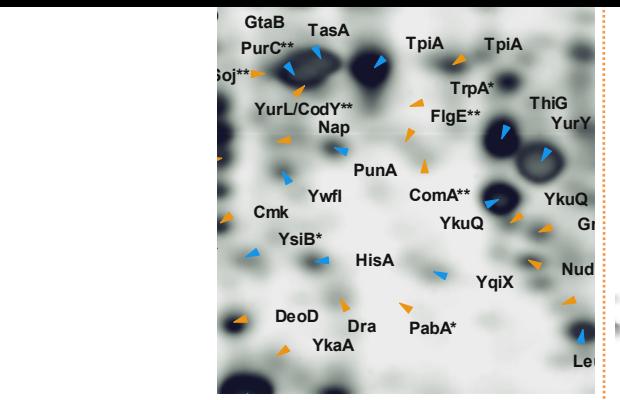

**XkdM\***

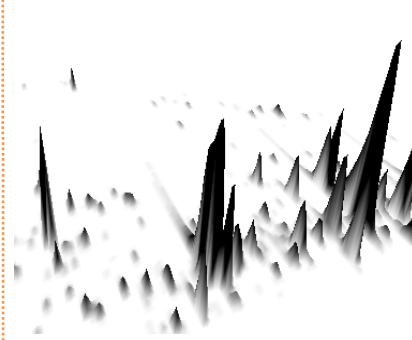

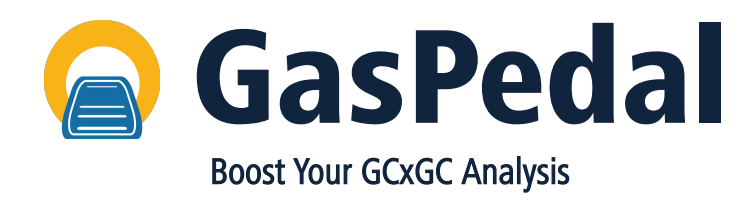

**YdcP\* YlbA SpoVG YtxJ YabJ AtpC YugU YneT RibH**

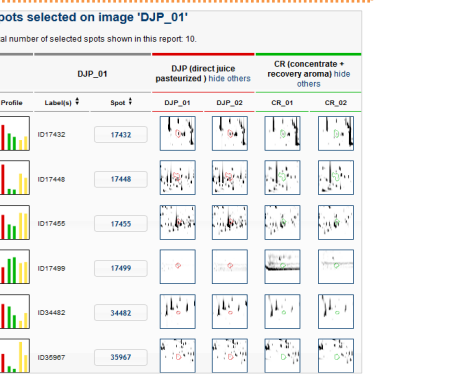

**RpsF**

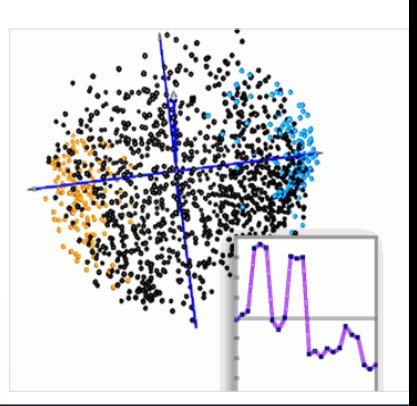

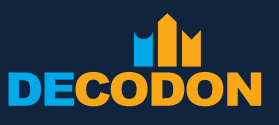

EXPLORING LIFE

#### GasPedal – explore a new era of analysis

You spend a lot of time optimizing your sample preparation and GCxGC protocols. You analyze single runs and want to compare them, to get the most information out of them. As GasPedal is based on modern technologies you get reliable and statistically significant results. Furthermore with GasPedal you reduce the analysis time to a minimum – your time matters to us.

# More reliable results, better statistical analysis

GasPedal includes an approach that generates complete spot profiles, i.e. without missing values, to make statistical analysis much more reliable.

The approach as implemented in GasPedal is unique, transparent, time-saving, and under your full control.

# Analyze ALL your GCxGC experiments with ONE software

Comprehensive two-dimensional gas chromatography (GCxGC) has seen many innovations in the past.

With GasPedal you can experience one more: Different chromatograms can be analyzed and compared easily.

Whatever you want to explore, GasPedal will help you to get the most information out of your runs.

# Various visualization and exporting features

It is good to achieve reliable results. Being able to easily prepare them for publication and presentation is even better. GasPedal helps you with that: Use a broad range of modern data visualization and various exporting features.

# Why GasPedal?

- Comparison of different runs
- Workflow support for beginners
- Complete spot profiles
- Automatic image alignment to remove distortions between runs
- Spot detection and editing only on one image necessary
- Spectra export compatible to e.g. NIST MS Search
- Advanced statistical methods, based on absence of missing values
- Various visualization, reporting and exporting features
- Flexible pricing/licensing models
- Available for current Windows, Mac, and Linux operating systems

Image warping (alignment of spot positions) was introduced in 2000 and improved by SmartVectors™, GasPedal's leading technology for automatic alignment of chromatograms. The idea to create complete spot profiles resulting in 100% spot matching has been invented by DECODON to increase statistical confidence significantly.

#### Deciding for GasPedal means deciding for innovation.

# DECODON – committed to customer satisfaction and innovation

Established in 2000, we are committed to developing and delivering innovative software tools for modern life sciences and dedicated to customer satisfaction. Our team of mathematicians, computer scientists, and biologists carefully listens to you, analyses your needs, and transforms innovative ideas into outstanding software solutions that really make a difference.

orange image B) before initialization of automatic warping.

Dual color channel overlay of two images (blue represents image A;

Result of the automatic warping process: black and gray spots are present in both images with similar signal intensity.

2D chromatogram of a pineapple extract (section).

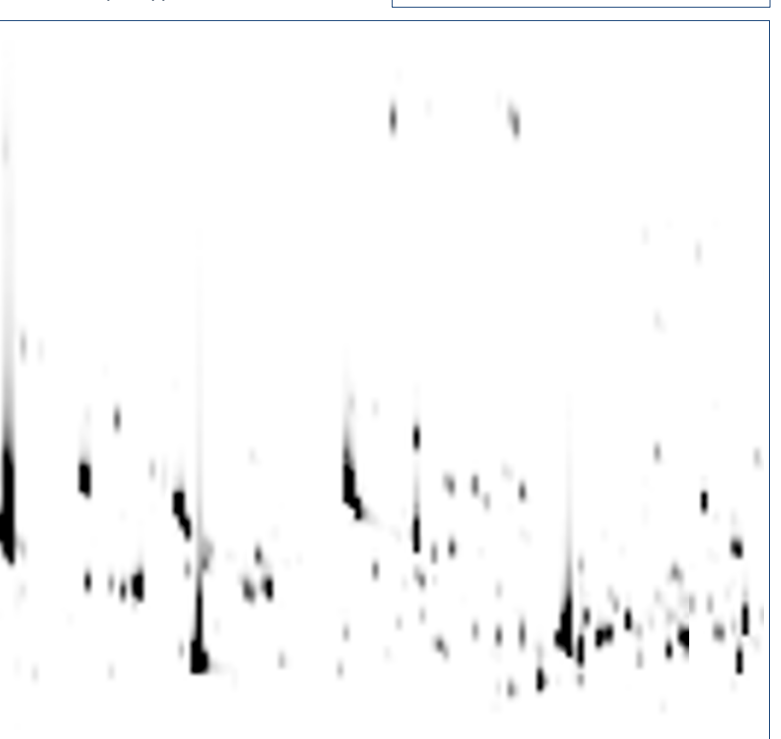

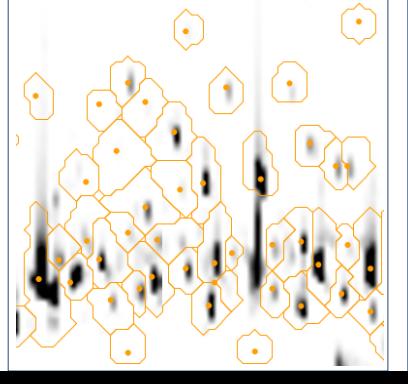

 $-2.00$  $0.00$  $\overline{a}$  $\mathbf{r}\_\mathtt{i}\mathtt{i}\_\mathtt{0}\mathtt{1}\mathtt{0}$  ,  $81_r r_1 r_0 30$  $52 - 11 - 000$ r i 010'  $r_i$ ii\_030'  $s2_r i_1 o60$  $s2_r$ ii\_120'  $s1_r_1_000$  $51 r 1060$ 

3D spot views help to determine spot boundaries during spot editing, supportable by a NIST database search

Complete spot profiles allow for the application of a variety of clustering methods and statistical test.

Dual color channel image of two image in a dark design after compensating run differences

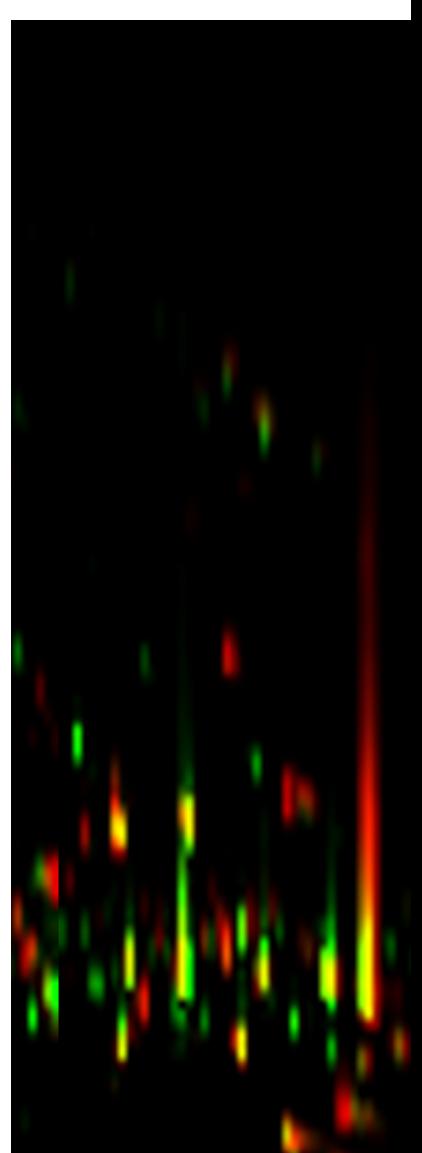

Image with detected and modelled spot boundaries

#### Unique analysis workflow for 100% matching spots

The recommended analysis workflow for GasPedal is a unique approach that leads to complete and correct spot matching for reliable data. Users are free to use the Workflow component as a guideline for the complete analysis process or enjoy the flexibility of the sophisticated capabilities of GasPedal.

#### Simplified and flexible project setup

With GasPedal's Light Table, organizing images into groups is done in the blink of an eye: You can freely setup your project so that it fits to your experimental setup.

#### Image warping – making virtually perfect GCxGC runs

GasPedal's SmartVectors™ technology uses the whole image information to automatically eliminate running differences between chromatograms to align them.

You are not forced to decide for a reference image to be aligned with all other images in your project. Use predefined warping strategies or freely connect images according to your individual experiment along the similarity of the chromatograms. As a result all spots have the same position on each image – as if you had perfect runs without any distortions.

# The missing values problem ... no problem for GasPedal

All images of a project can be fused into one synthetic image using the Union Fusion algorithm (introduced in 2003 in Delta2D). The resulting image looks like a real chromatogram and is actually the substance map for your project – containing all spots from all images of the project.

One image with all spots – a perfect basis for spot detection and editing. Let GasPedal transfer the complete pattern of spot boundaries from your substance map to all the images in your project and spot matching is finished – completely and correctly.

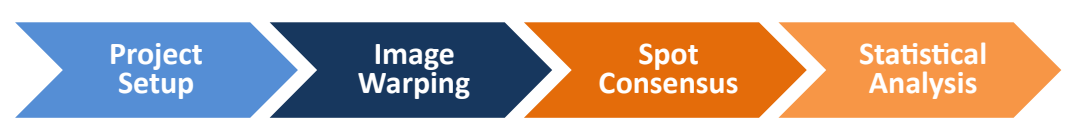

#### GasPedal introduces innovations, e.g.:

Image warping (alignment of spot positions) was introduced with Delta2D 1.0 in year 2000. The concept of creating complete spot profiles resulting in 100% spot matching was made a reality in 2003. In 2006 SmartVectors™ were introduced to provide a transparent and hybrid method to integrate automatic and manual image warping. Web reports have been developed in 2007, along with advanced multivariate statistical methods. Since 2008, Delta2D offers a guided workflow and a modern, more effective window management. Many further improvements and innovations followed – among them 3D view across all images in 2014 and export of images as presentation slides.

GasPedal, developed as a sibling product of Delta2D, now lets you benefit from all of these innovations also in comprehensive two-dimensional gas chromatography (GCxGC).

Workflow component of GasPedal guides you step by step through the whole image analysis process.

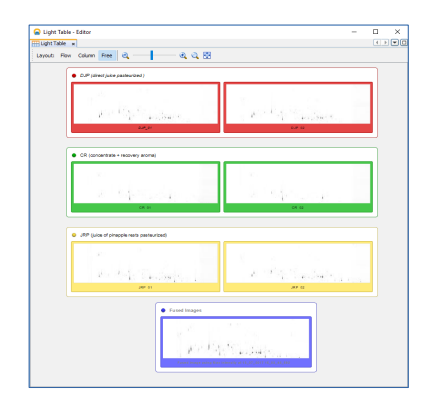

The Light Table supports project organization, e.g. naming of groups and images and grouping of replicates.

#### Project: Pineapple Juices

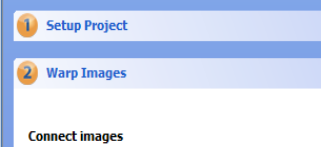

 $\circledast$  $\overline{\circ}$ 

Setup direct warpings such that all images in the project are<br>connected, directly or indirectly.

All images are connected.

#### matic warping

Use the Job Manager to let GasPedal find warpings for multiple<br>image pairs. Each pair that has warp mode set to *automaic* will<br>be included in the job manager's list. You can review and<br>change completed warpings while the working.

**Review direct warpings** 

Double click on any pair in the list to open it in the Dual View.

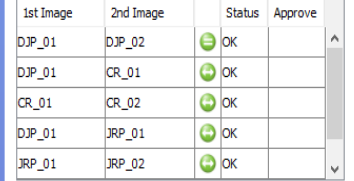

You can change the match vectors there or even let GasPedal<br>find additional vectors using the Find Match Vectors button.<br>When you are satisfied with the warping click on *Approve* in<br>the table above to approve all match ve

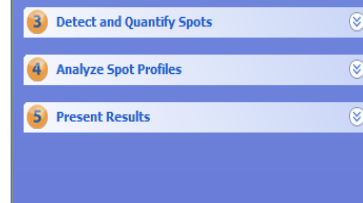

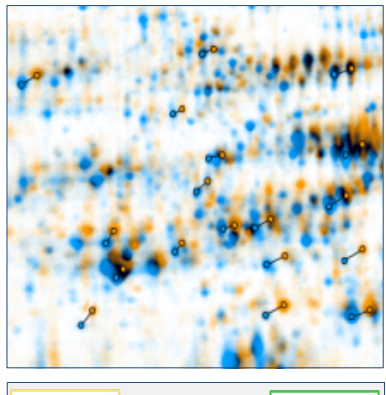

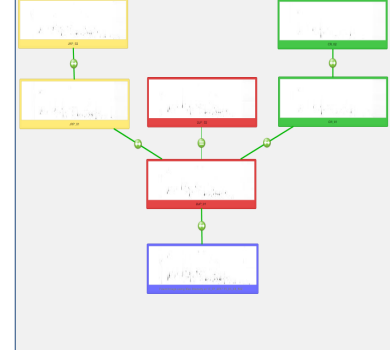

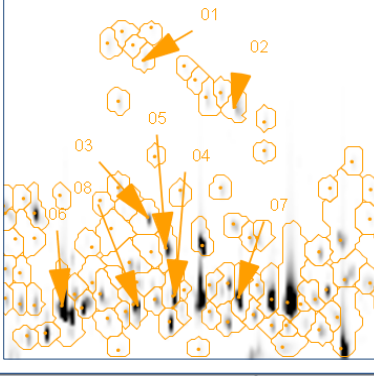

Warp vectors represent correspondences between two images.

The Warping Setup shows how pairwise warpings connect all images in your project.

After positional correction, images are fused into a fusion image condensing the spot pattern of the whole experiment in one image. Spot identifications can be managed on the fusion image. Spot detection and editing is performed here only once per experiment …

… while transfer of this spot pattern results in 100% matching spots for all images of your experiment.

> $C\dot{a}$  +  $B$  $CaxB$

 $He$   $tK$ 

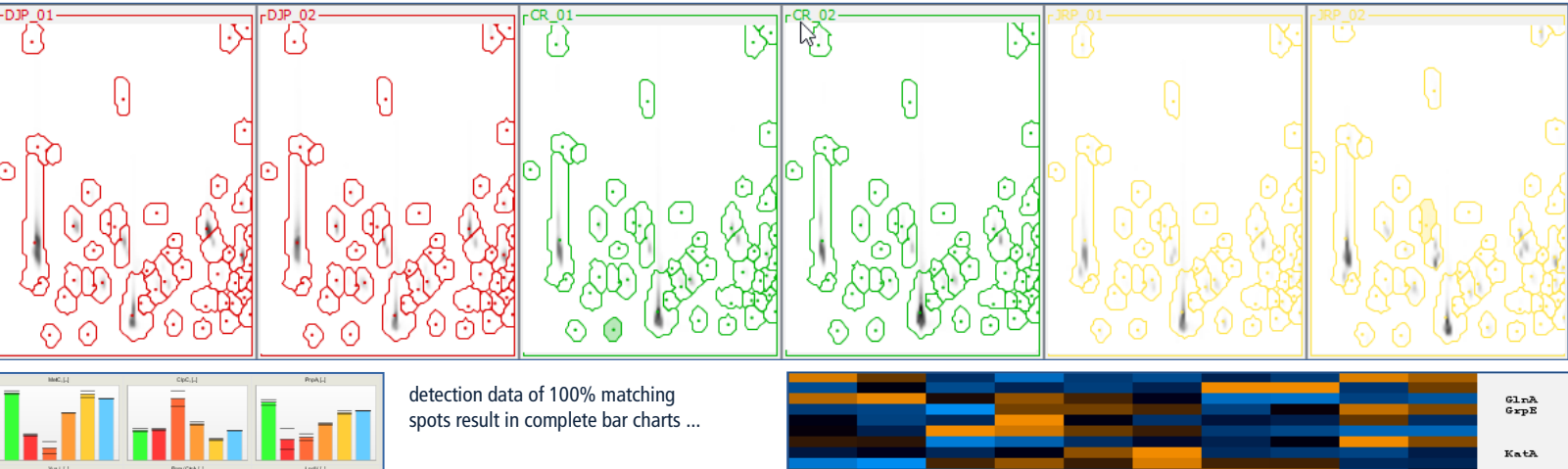

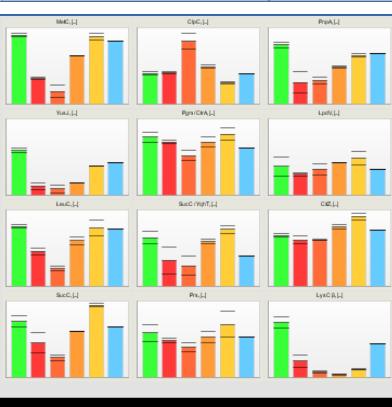

… or in heat maps (orange means high, black average, and blue low quantity).

#### Advanced statistical methods

With GasPedal's 100 Percent Spot Matching, matching problems are eliminated. It also results in highest statistical confidence as there are no missing values.

GasPedal incorporates advanced algorithms provided and tightly integrates them into the 2D chromatogram analysis workflow.

#### Identify structures in your data and detect outliers

A very powerful method to detect outliers is Principal Component Analysis (PCA) or clustering methods.

Both can also be used to identify structures in the experiment. Ideally, the cluster composition will reflect the real structure of the experiment, i.e. replicates and images from the same sample should have similar expression levels and thus end up in the same cluster.

Clustering also help to group spot profiles. This can be very useful for getting an overview of all spot profiles before proceeding to more detailed analysis.

These methods are currently available:

- Hierarchical Clustering (HCL),
- k-means / k-medians Clustering (KMC).

Furthermore, Pavlidis Template Matching (PTM) allows for selecting substances that follow a given spot pattern.

# Nonparametric tests – the gold standard for spot quantities

Nonparametric tests do not require a normal distribution assumption. They are therefore especially suitable for small projects. In GasPedal, these nonparametric tests can be applied:

- Wilcoxon Rank Sum Test for testing one factor in two experimental groups
- Kruskal-Wallis Test for testing one factor in multiple experimental groups
- Mack-Skillings Test for testing two factors in multiple experimental groups
- Fisher Exact Test for testing non-random associations between two categorical variables.

#### Find significantly changed spots

In the simplest case, the experiment is a comparison of two samples, e.g. diseased vs. control, mutant vs. wild type etc. The challenge is finding those substances that show significant differences in expression levels. Certainly the most popular test in this area is **Student's t-**Test. In GasPedal, different variations of the t-Test are available.

Spots that have significant differences in means across three or more groups of samples can be found with the Analysis of Variance

(ANOVA). In GasPedal, one-way analysis of variance and **two-factor** analysis of variance are implemen-ted.

All tests can be supplemented with controlling the False Discovery Rate (FDR), since multiple testing can be a real pitfall.

To the profile template will be found. volatile spots within a specified induction range, within a specific intensity class or with other properties of interest. Filters can be combined to find spots that match a combination of different criteria.

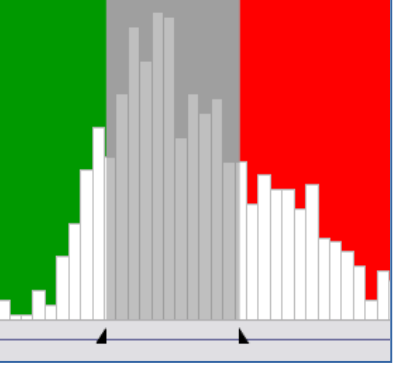

Principal Component Analysis is a tool to reduce data complexity in multidimensional data sets. A set of data points were projected onto a two dimensional data space. This shows that samples clearly differ from each other while replicates are closely related.

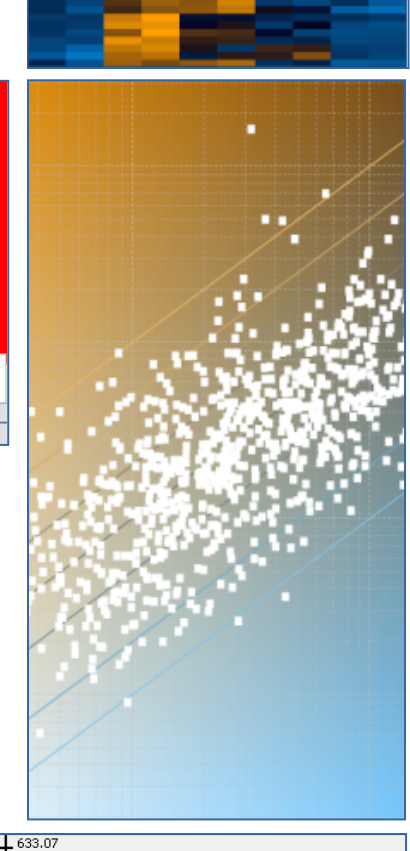

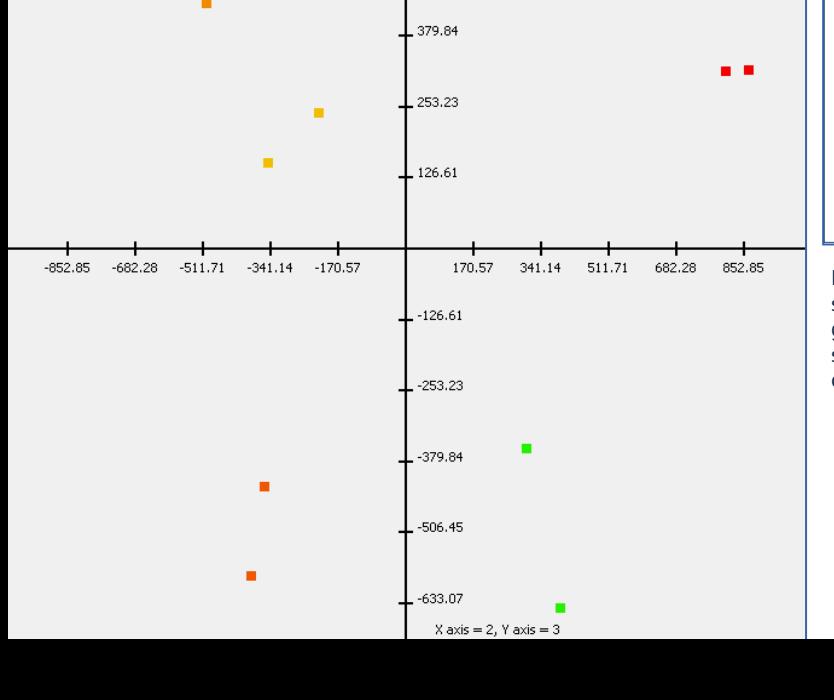

506.45

If you are looking for certain kind of spot profiles, you can predefine a template (shown in the second row of the heat map header). All spots behaving similar

#### The Quantitation Table gives an overview of the expression data of your chromatograms.

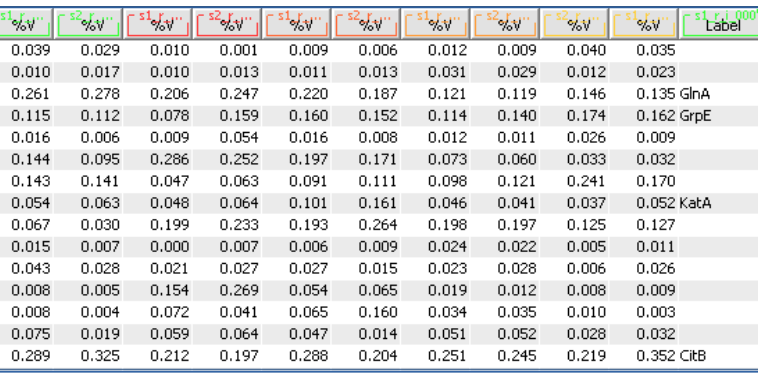

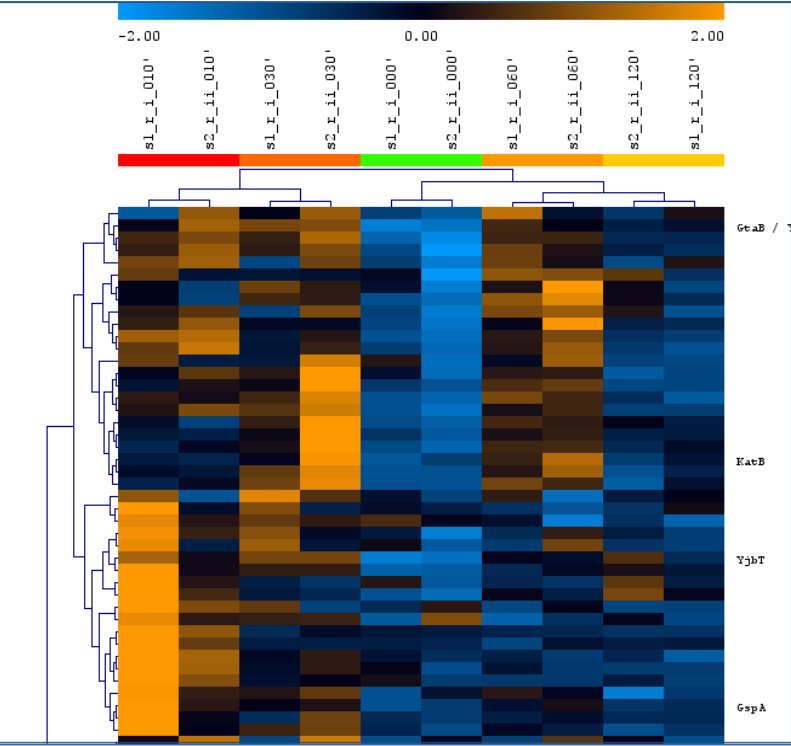

Hierarchical Clustering sorts samples (columns) according to similar global expression of substances, or spots (rows) according to similar expression on all chromatograms.

TIGR MeV, an analysis suite for expression data analysis, is used inside GasPedal to perform advanced expression studies.

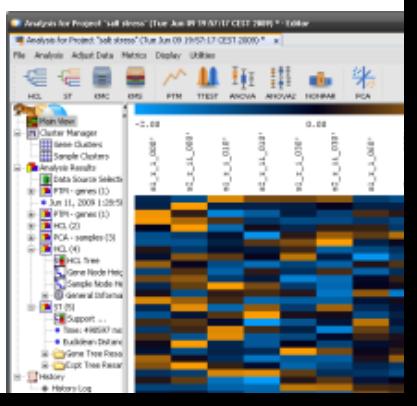

#### Do more with your data

Since its beginning GasPedal supports open data formats which allow you to easily transfer your analysis data to, for example, your in-house database. The powerful exporting and visualization features can be used to prepare results for publication and presentation.

#### Export tables and images

We want you to get the most out of your data and save it in the format you prefer. Currently, you can export data from GasPedal

- as MS Excel worksheets flexibly configure visibility of table columns since what you see is what is exported,
- as MS PowerPoint slides works for single, dual channel, and color coding images (spot boundaries and labels appear as MS PowerPoint objects),
- as CSV-files to be imported to  $3<sup>rd</sup>$  party software,
- as snapshots single or dual channel images and Color Coding images can be exported in standard image file formats (like TIFF, JPEG, PNG, PNM, BMP).

Standard MS Office files can also be opened by other packages like LibreOffice or OpenOffice.

# Color Coding – Summarize your results on a single image

Spot Color Coding lets GasPedal display a component map (or a single chromatogram) with spots colored according to their spot profiles. Independent of the experiment all results can be shown at a glance.

#### Search and identify volatiles by their spectra

You can easily copy individual spectra to your clipboard and paste them into your NIST MS Search database. If you want to search for multiple spectra at once, you can export subsets or even all spectra of a chromatogram to a MGF file and use it to identify your volatiles.

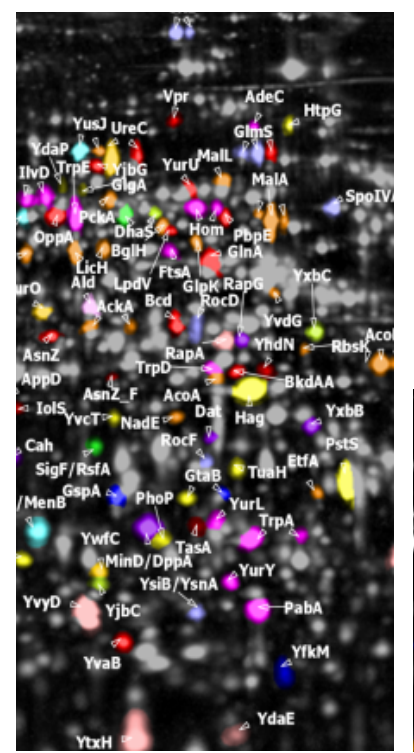

Subset Color Coding produces a component map that shows which volatiles get increased or reduced by certain combinations of experimental conditions, treatments, or stimuli.

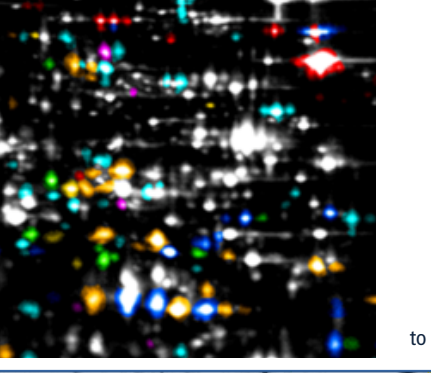

**CitB CitB PheT PheT Color Coding a** Ies higi Color Coding according to arbitrary properties highlights outliers.

**YlxS**

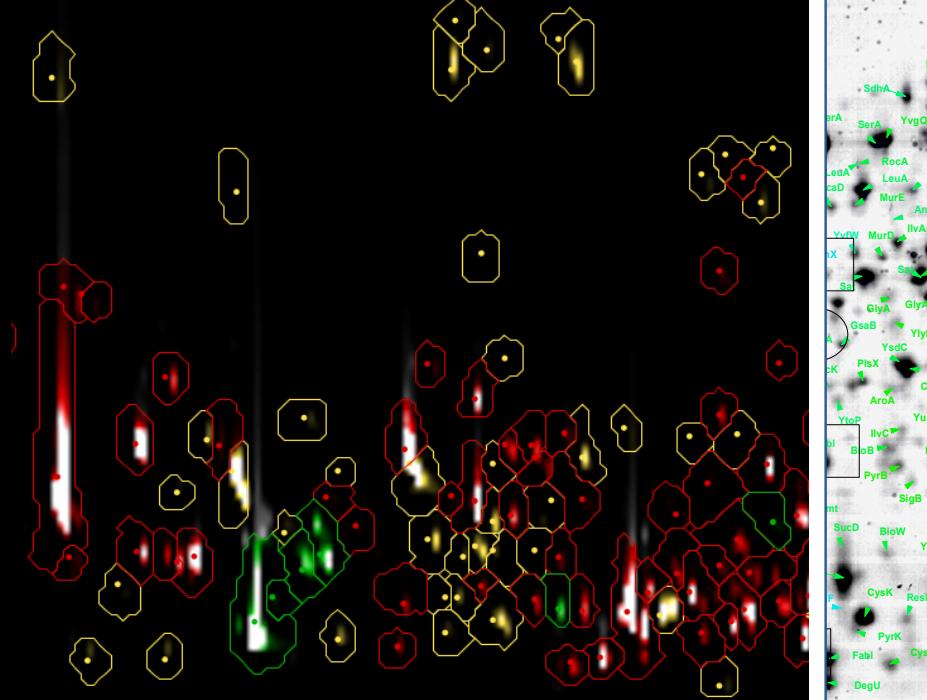

Min/Max Color Coding colors spots according to their maximum (or minimum) intensity within a series of

samples.

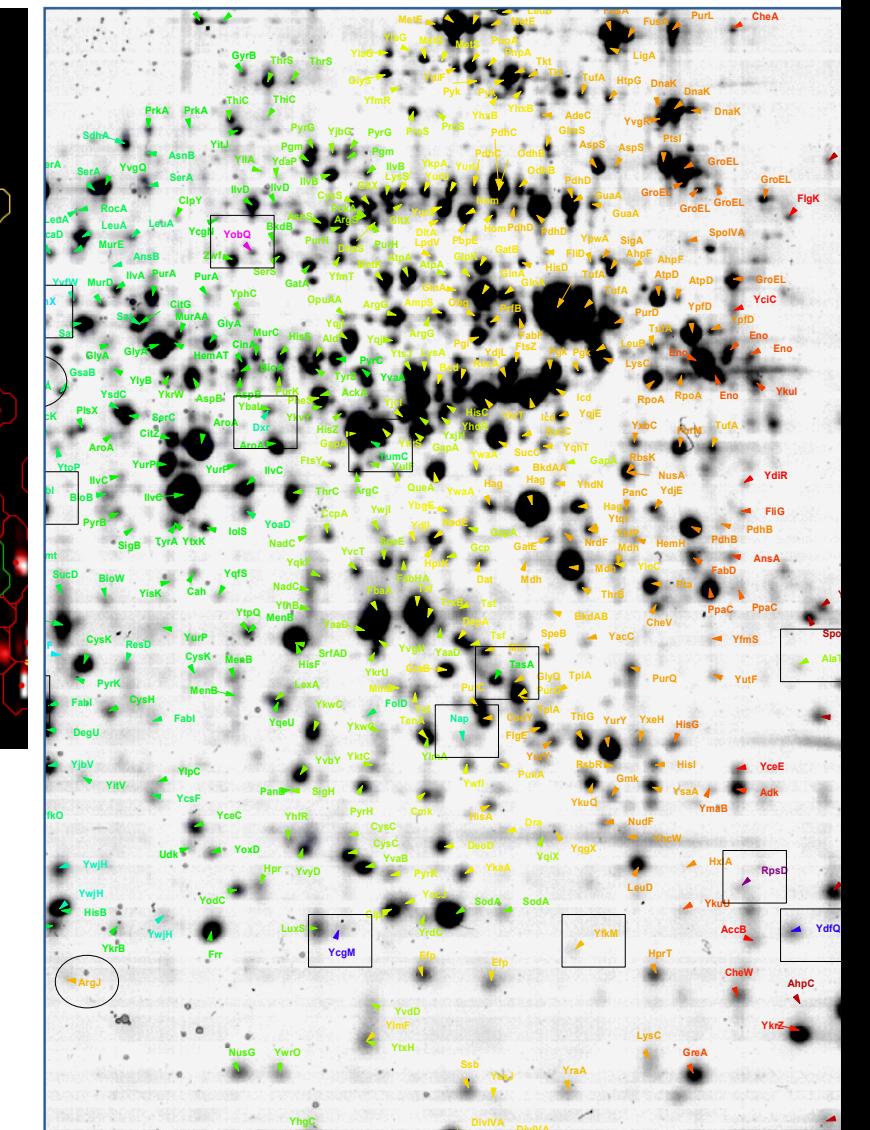

# DECODON Scouts – Retrieve data from databases in the web

DECODON Scouts are small software applications that go out to web resources or local files (like CSV) and come back with useful information about a label on a image.

Scout data can be properties, annotations such as identifications, functional categories, and much more.

GasPedal offers an API to easily create customized Scouts to retrieve data from arbitrary web resources when offered as XML.

The information being retrieved by scouts is attached to labels. The data is organized in groups of related data about a spot.

The data is saved along with the pool so it does not need to be retrieved from the web again.

Labels and the retrieved Scout data can easily be exported using GasPedal's Label report (see below).

# Interactive web reports – The modern way of exporting data

GasPedal's web reports make it easy to present and summarize your experimental setup, relevant spots, and quantitative data. They are based on HTML so you can put them on the web easily.

The reports are shown in your web browser. You can copy all or part of a report into your favorite word processor or presentation program.

**Project** report includes global information that is available for samples, groups, chromatograms (including the images) and the warping strategy (including the respective dual channel images).

Spot Album report includes information about spot profiles in the form of the respective areas on the chromatograms.

Spot Quantities report includes detailed quantitative information about spot profiles.

Labels report includes information about all labels on a certain image or those belonging to a certain set of spots on a an image, including Scout data if available.

All reports are interactive: They include controls to change the reports' content.

Furthermore the reports are connected with GasPedal: For example, clicking on a dual channel image in the Project Report will open the corresponding chromatogram in GasPedal, or clicked spots will automatically be highlighted in GasPedal. All reports can be accessed via the Reports menu in the Project Manager.

The report design is based on a HTML stylesheet, so they can be adapted to any corporate design.

"Delta2D has greatly enhanced our ability to quickly and more reliably align our gel images, which greatly reduces errors in protein spot reproduction and alignment. The alignment feature in Delta2D is superior to the warping feature we were using with our previous software, and as a result our processing times have decreased significantly. This allows us to get to the actual spot analysis more quickly, make decisions, and move on to the next experiment.'

> Joseph MacFarland Framingham, USA

#### Show spot profiles in the form of the respective chromatogram thumbnails.

#### Spots selected on image 'DJP 01'

Total number of selected spots shown in this report: 10.

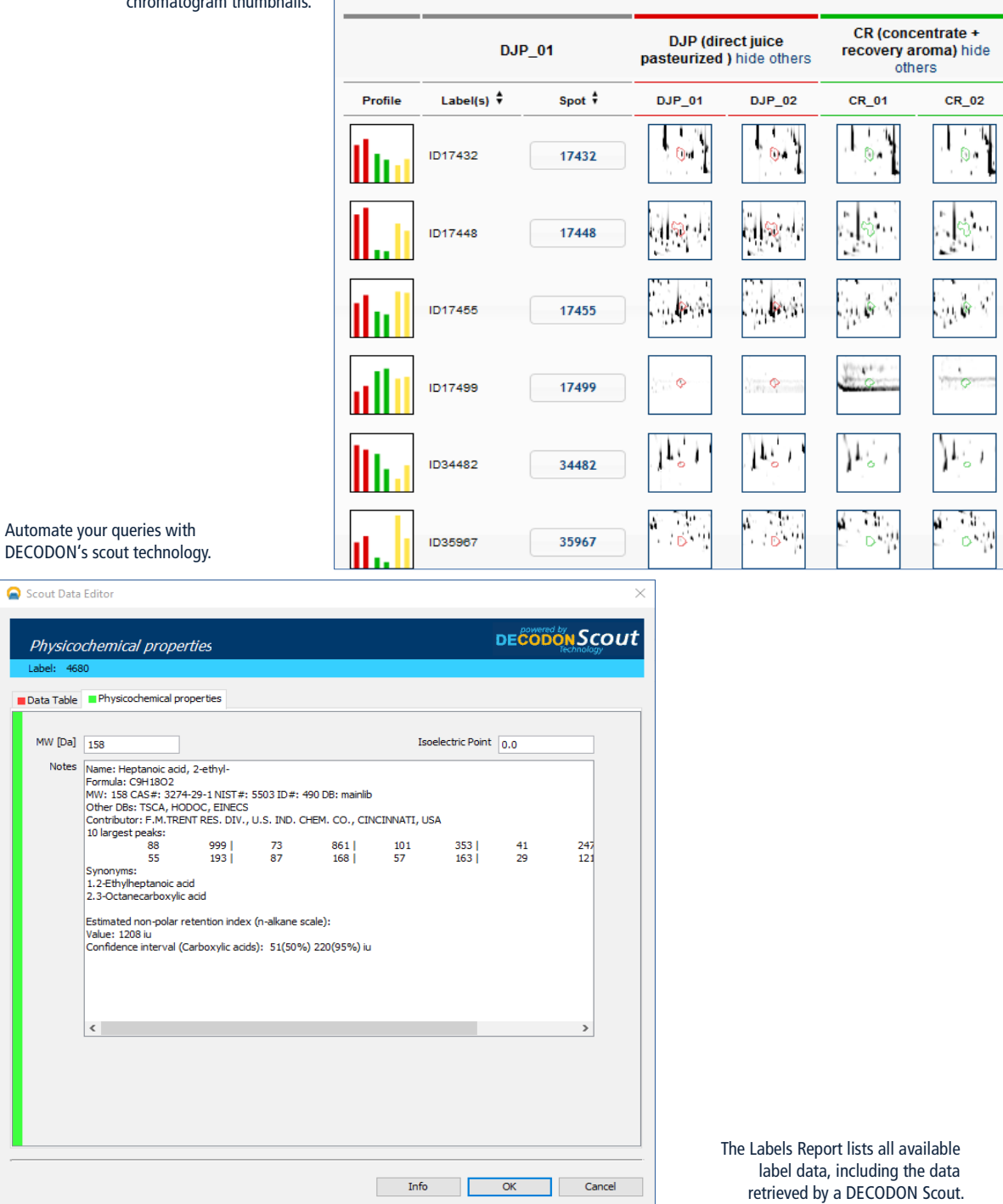

is spot is shown as well

Isoelectric<br>Point  $\overset{\bullet}{\ast}$ 4.2224

**Uniprot** 

Original Query R<br>  $\begin{array}{cc}\n\text{Iabel} & \text{Query} & \text{R} \\
\text{name} & \text{text} + \n\end{array}$ 

Organism<br>  $\underset{\varphi}{\overset{\circ}{\ast}}$ 

Bacilus<br>subtis<br>subsp.<br>subtis<br>ans ucu

Bacillus<br>subtilis<br>subsp.<br>subtilis<br>6051-HGW

 $\begin{array}{ccc}\text{Molecular} & & \text{NCBI} \\ \text{Weight} & \updownarrow & & \updownarrow \\ \end{array}$ 

The Spot Quantities report shows either a condensed or a detailed set of table columns for selected or marked expression profiles.

arrow

Label<sup>\*</sup>

(no labe (no labe ID17384 ID17379

(no labe (no label ID17400

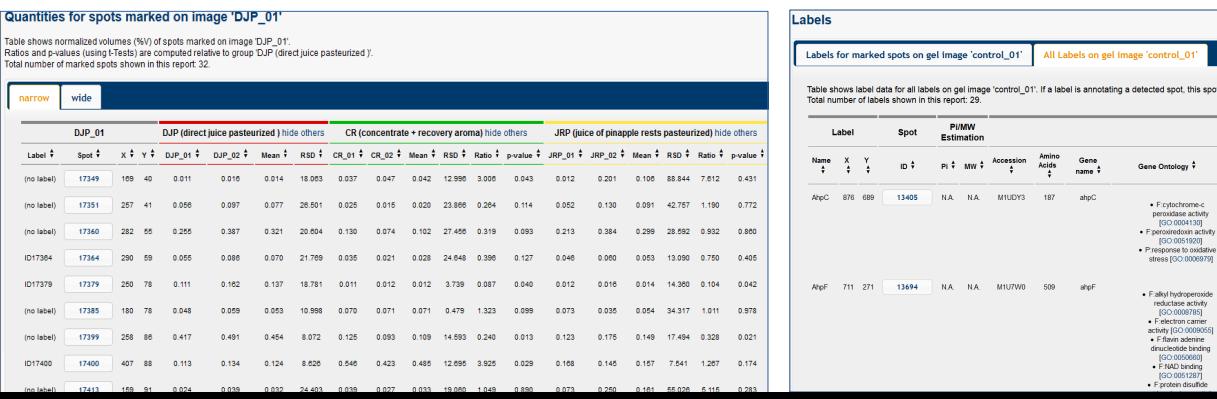

#### Premium service is our standard

When you decide for GasPedal you do not only get a great application.

Providing accessible and quick support is one of our highest goals. We know that each customer's problem is important and you will receive prompt attention from our support team. By prioritizing the request, our support team ensures that the most urgent ones are solved first.

Our experienced support team is dedicated to providing effective support that helps our customers to use GasPedal. The team continuously ensures customer satisfaction by one-to-one communication via email, phone, and web sessions.

The DECODON Support Team Phone: +49 (0)3834 515 235 Email: support@decodon.com

#### Enjoy working with GasPedal!

#### We provide support

- to introduce GasPedal to new users.
- to discuss experimental design,
- to help with individual problems,
- to guide through statistical analysis.

#### We offer

software training on site or online.

#### Remote Assistance – Just sit back and see how to solve your problem

"The support I've experienced from DECODON has been nothing short of perfect."

The DECODON support team often uses a very time-efficient way to support GasPedal users: Interactive web sessions.

Daniel Kay Porirua, New Zealand You only need a computer with internet connection and a phone. A support member will call you at an agreed time to have a look on your screen and to present a solution.

"My students and I have tested several programs and Delta2D has turned out to be by far the best 2D gel image analysis program. Most importantly, the service is superb. It does not matter which time zone you are in, they call you and walk you through any problem you may encounter.

> Lars Tomanek California, USA

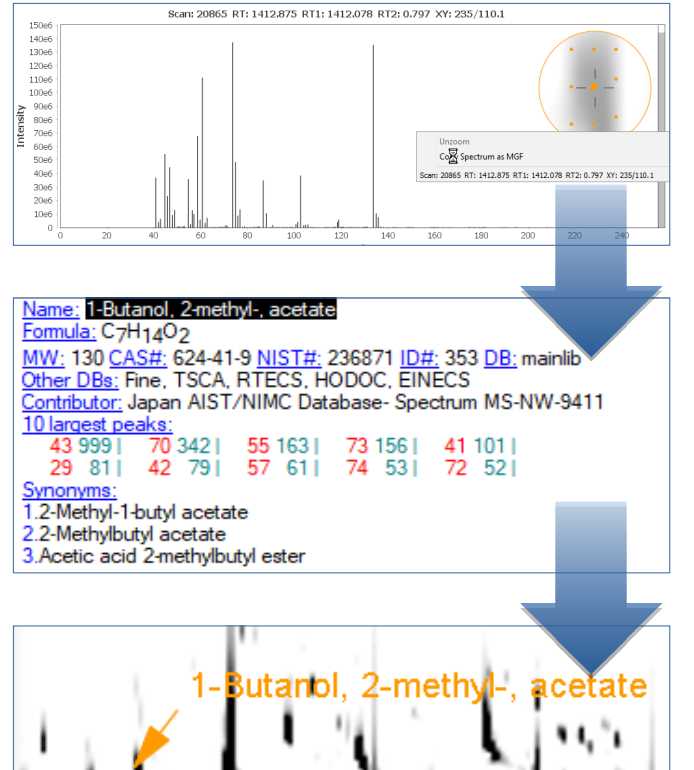

Targeted search for a spectrum: copy spectrum via clipboard, e.g. to NIST MS Search, copy name and create a label.

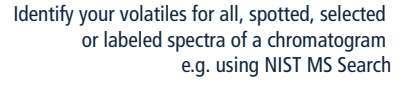

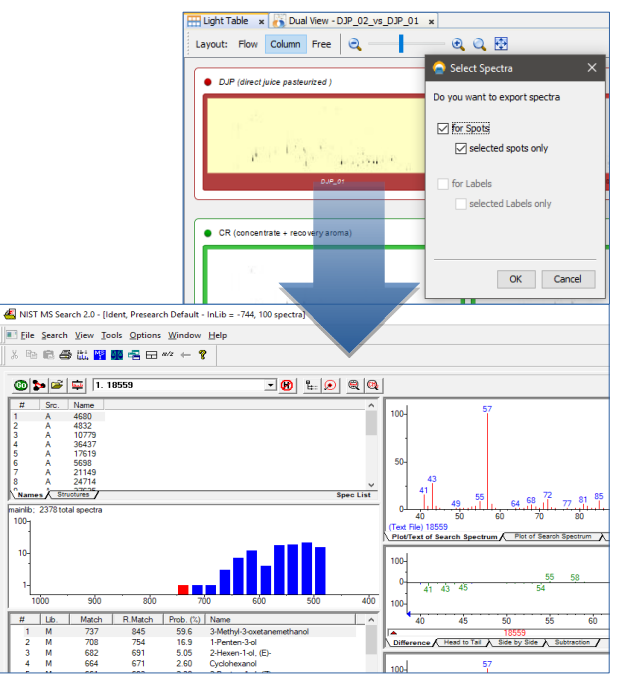

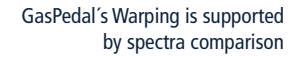

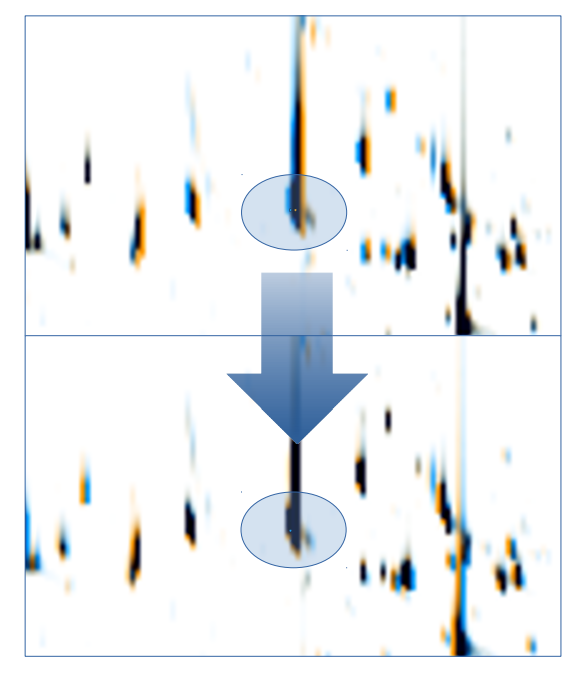

#### Simplify fine tuning of alignment by comparing spectra

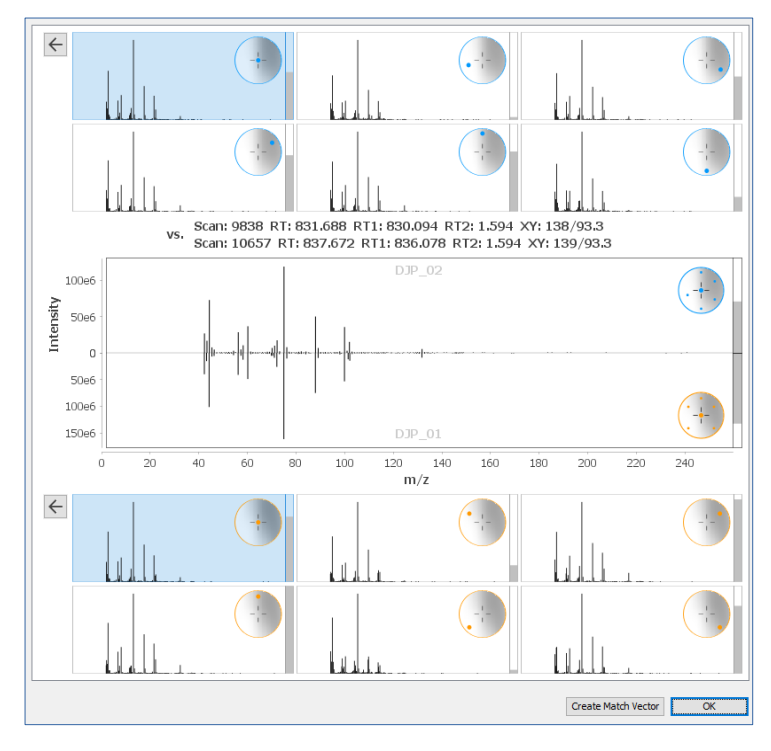

# GasPedal: Features and functions at a glance

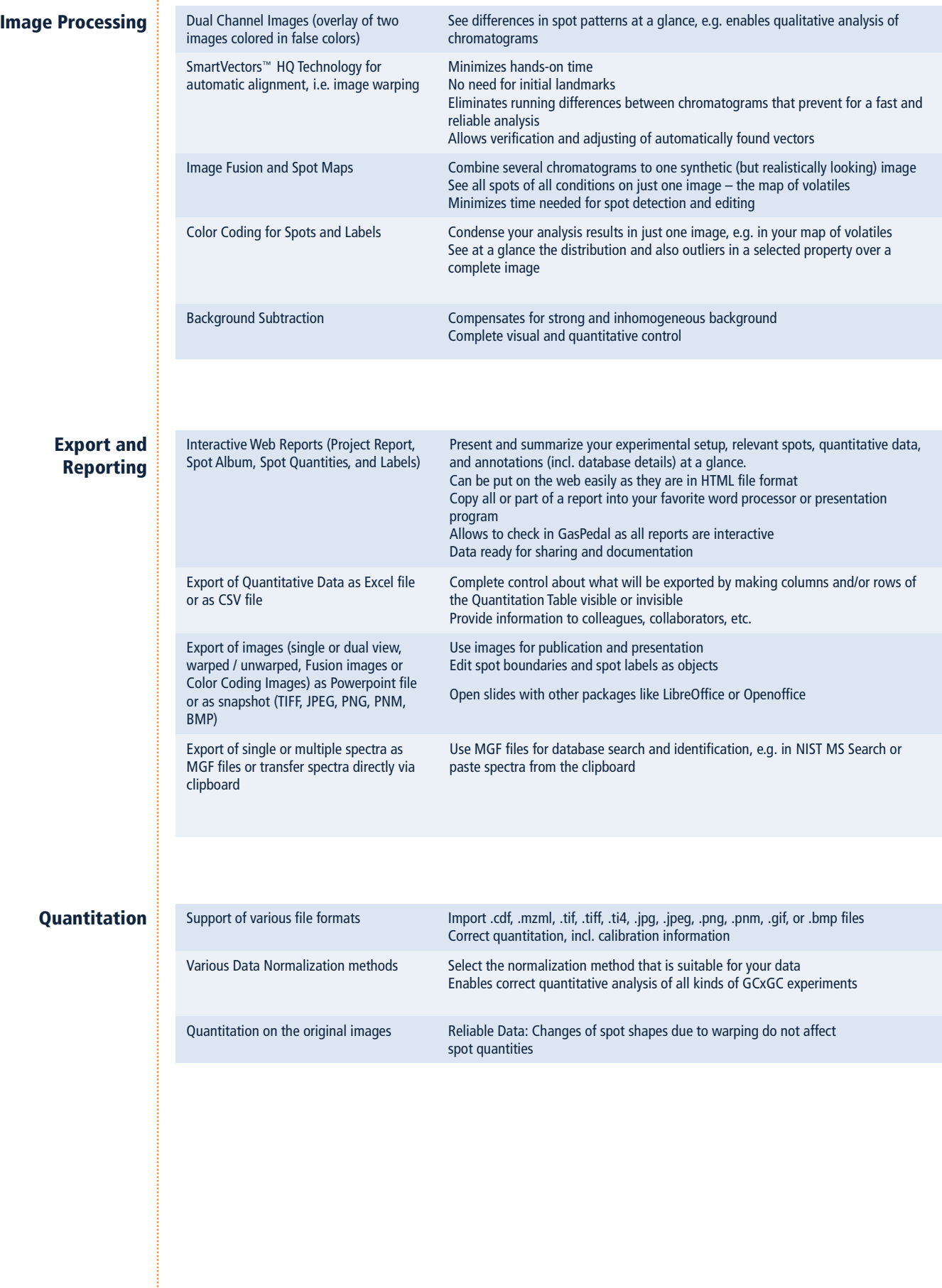

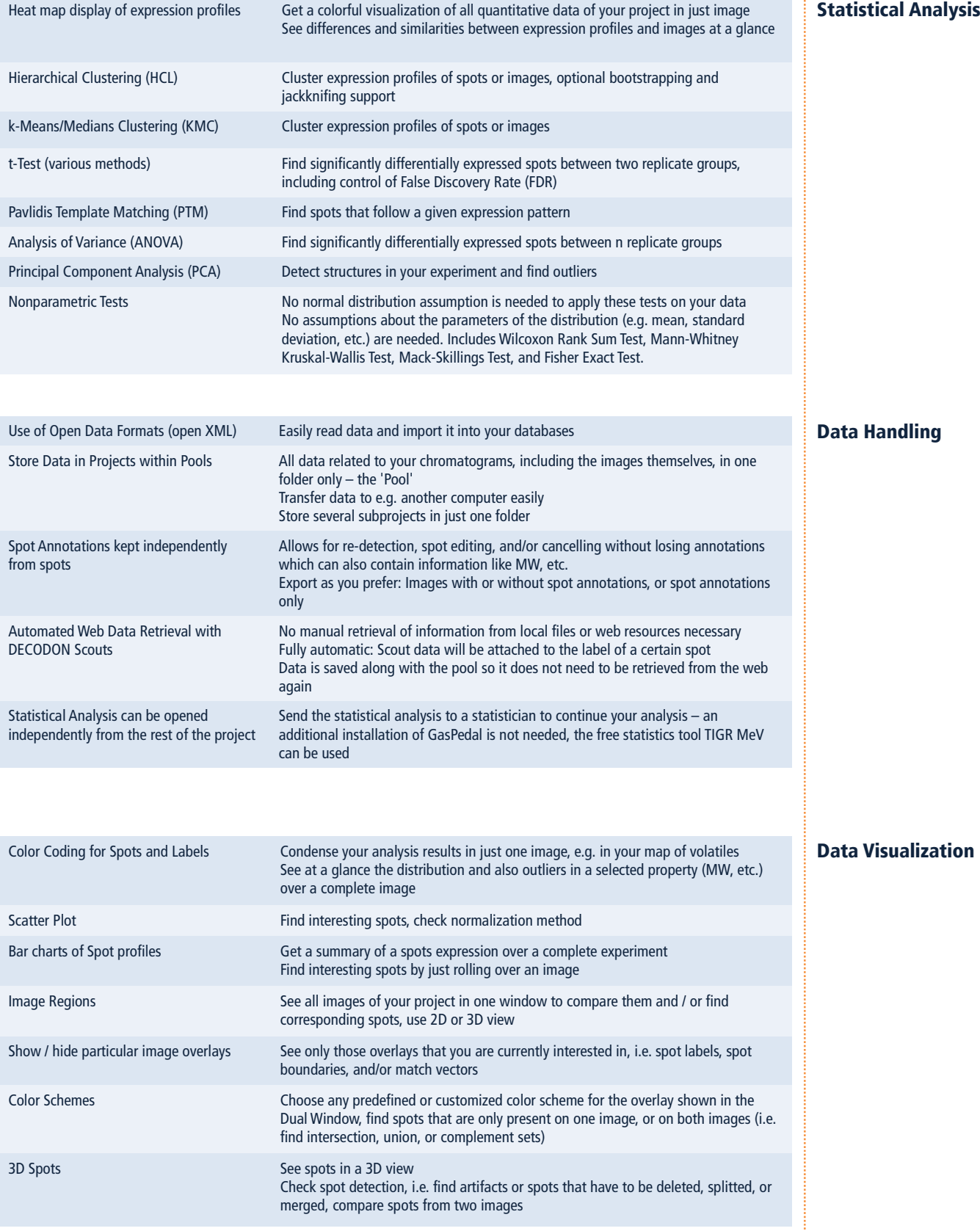

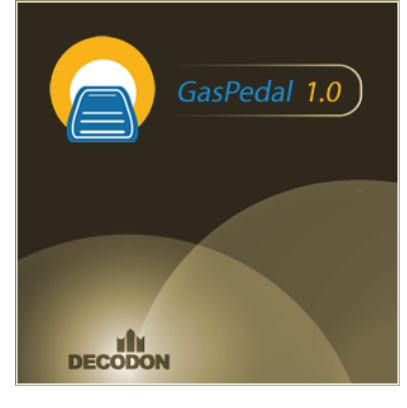

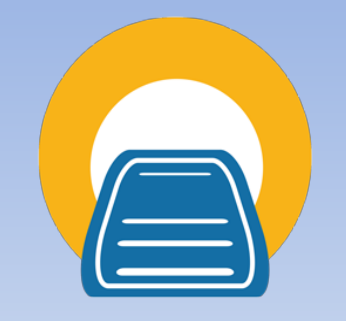

# **DECODON**

DECODON GmbH Walther-Rathenau-Str. 49a 17489 Greifswald, Germany

www.decodon.com info@decodon.com phone: +49(0)3834 515230 fax: +49(0)3834 515239

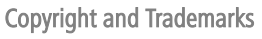

All material in this brochure is Copyright © DECODON GmbH. All Rights Reserved.

DECODON, DECODON logo, Delta2D, GasPedal and Paver are trademarks or registered trademarks of DECODON GmbH in Germany and in several other countries all over the world. All other products mentioned are trademarks or registered trademarks of their respective companies.

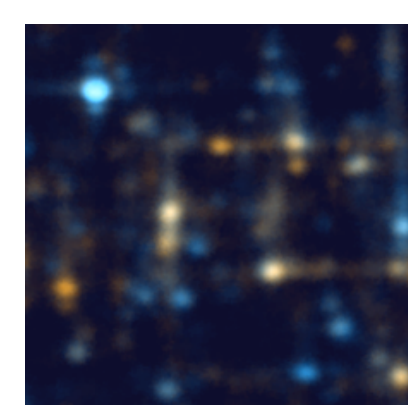